# Power Mate

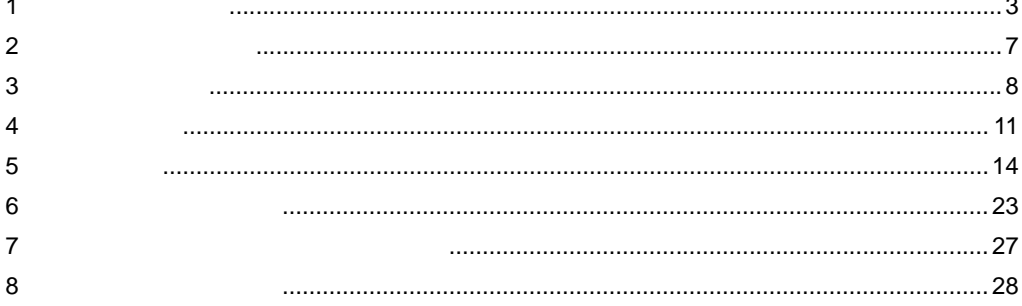

<span id="page-0-0"></span> $($   $)$ 

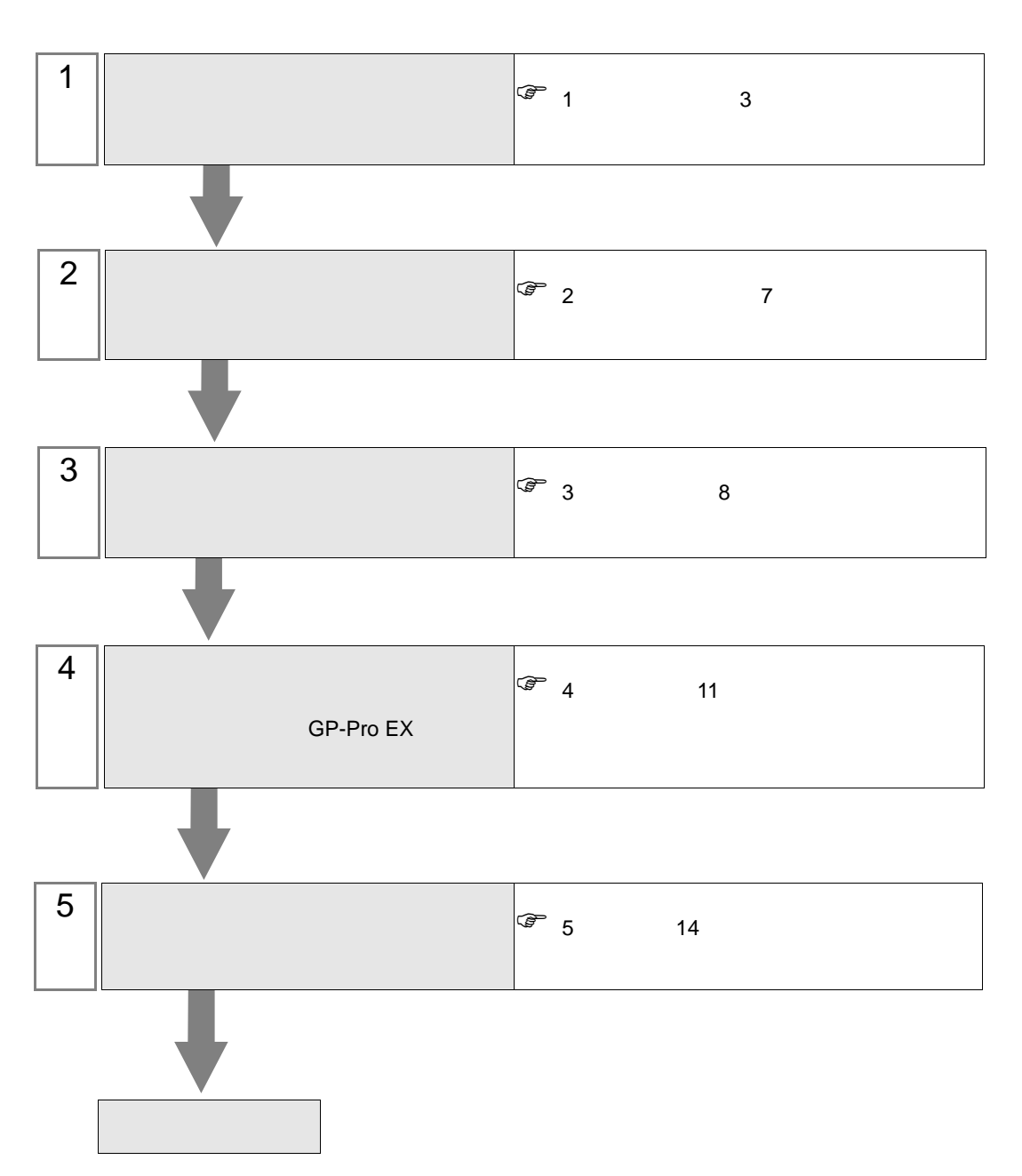

 $PLC$ 

<span id="page-2-0"></span> $1$ 

# $\begin{pmatrix} \cdot & \cdot \end{pmatrix}$

重 要 |

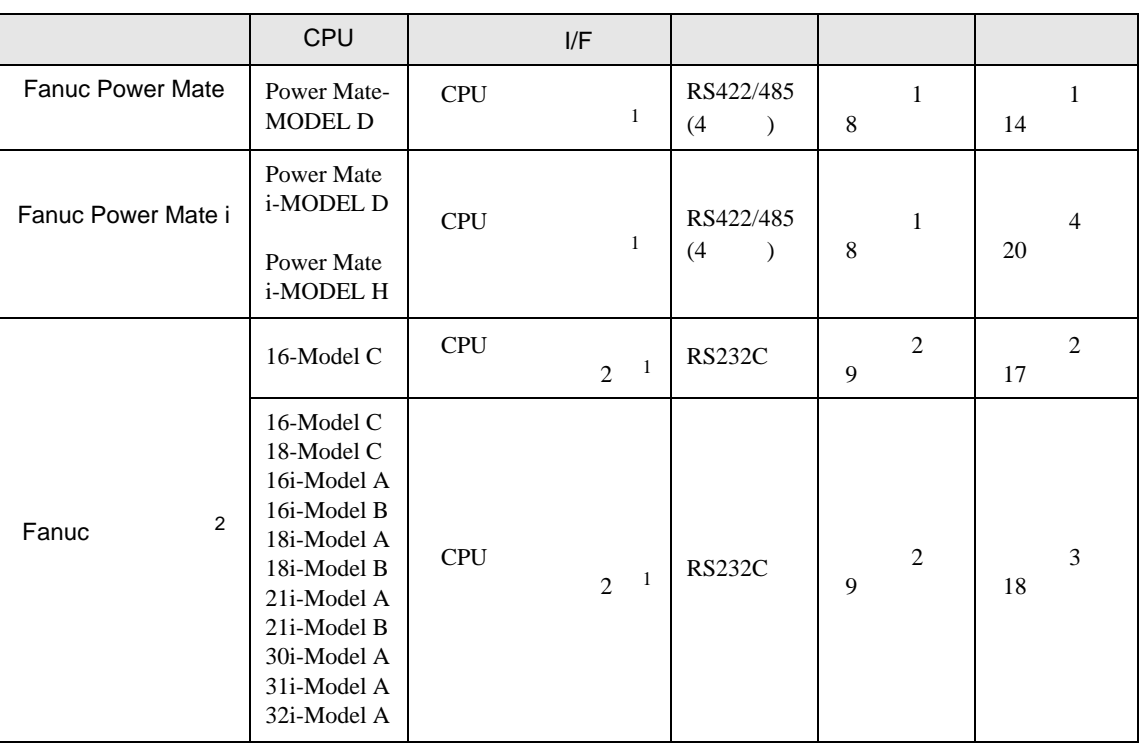

 $\bullet$ 

<span id="page-2-1"></span>

 $1$ 

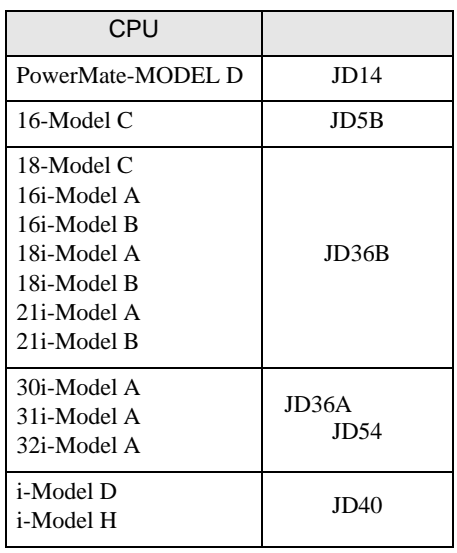

2 CNC LCD

•  $1 \quad 1$ 

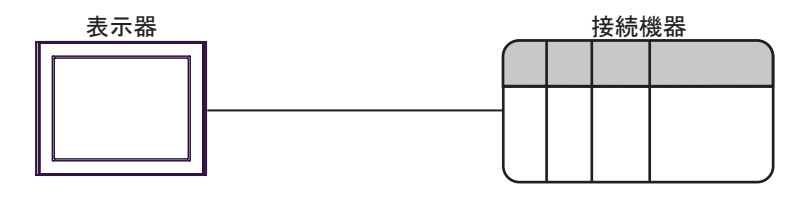

<span id="page-4-0"></span>IPC COM

**IPC** IPC

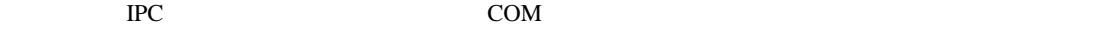

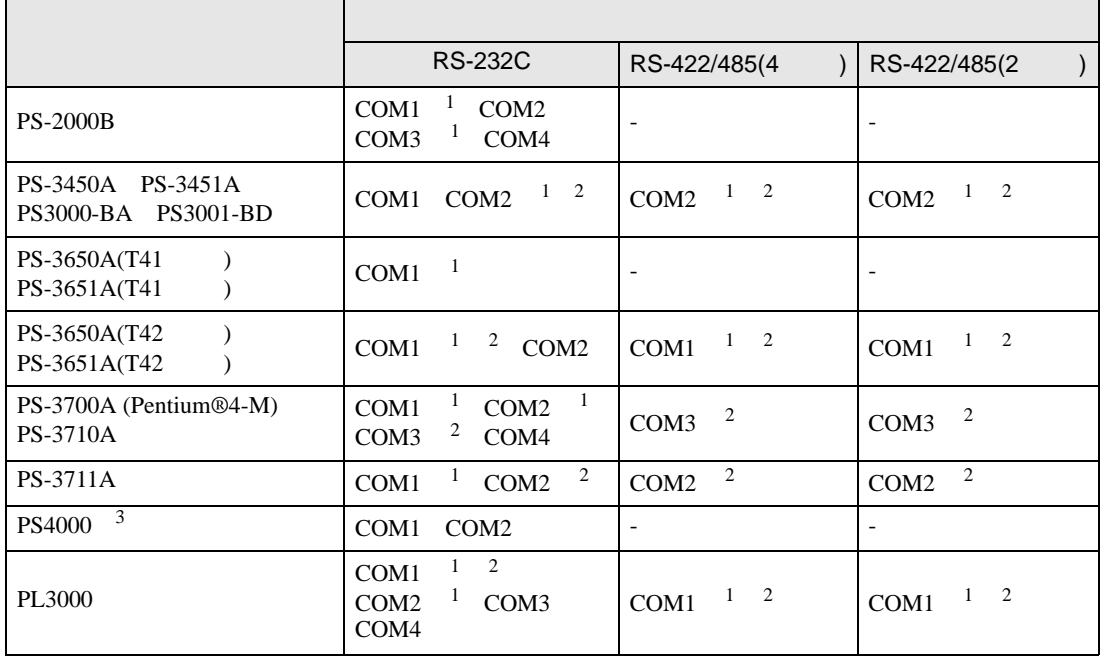

1 RI/5V BPC

 $2 \leq$ 

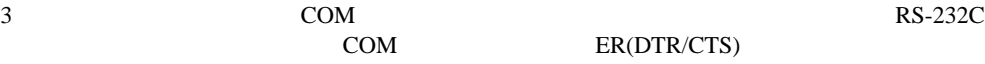

COM ER(DTR/CTS)  $1 4 6 9$  IPC

 $IPC$ 

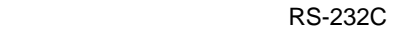

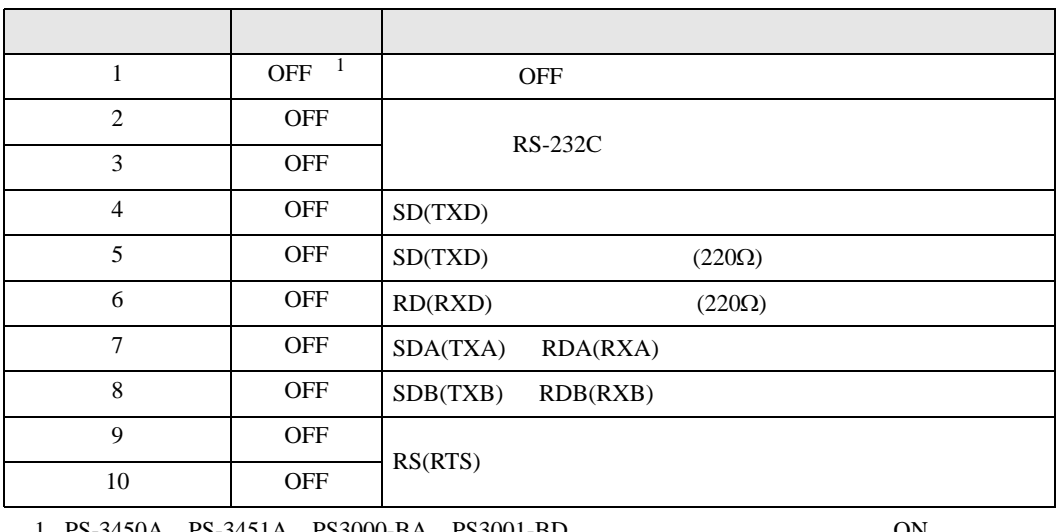

1 PS-3450A PS-3451A PS3000-BA PS3001-BD 
ON

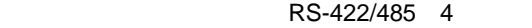

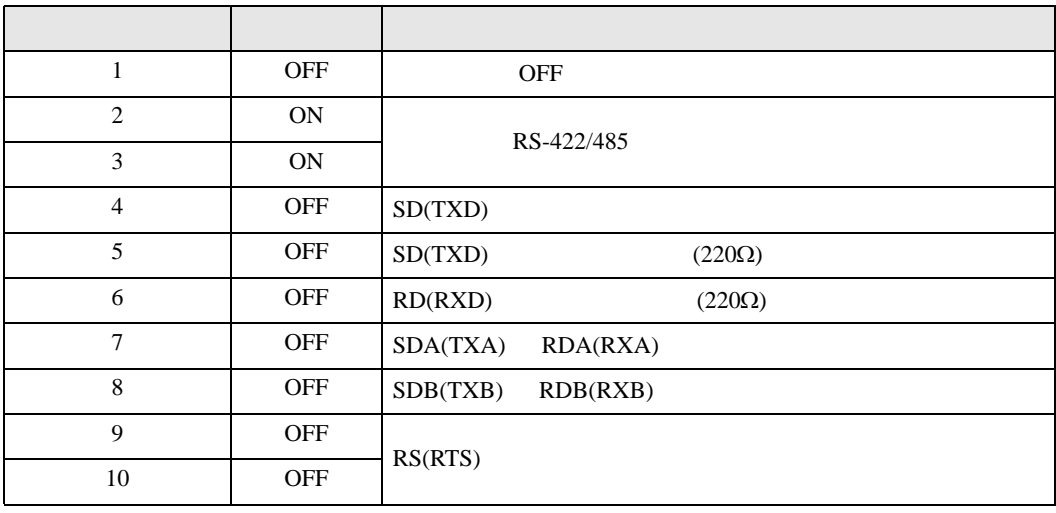

### RS-422/485 2

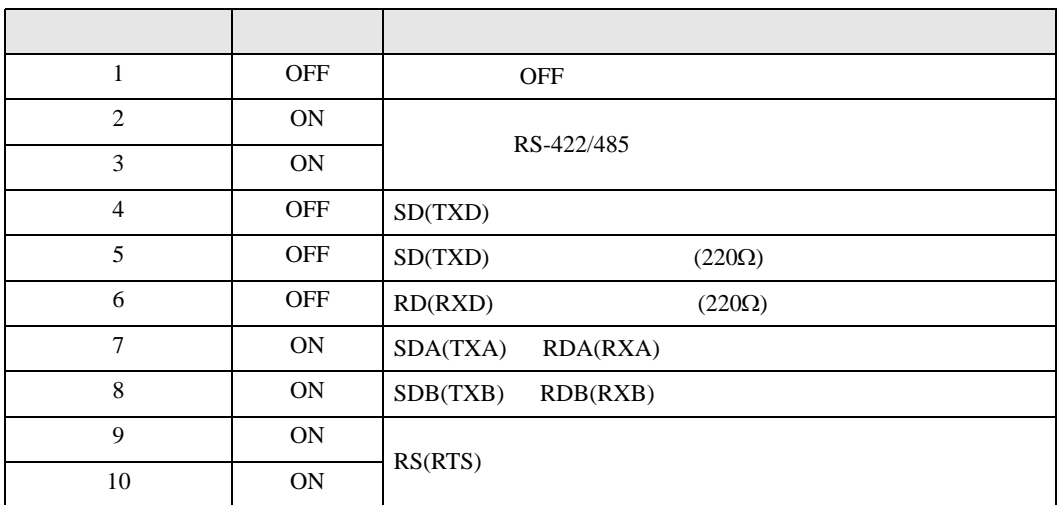

<span id="page-6-0"></span>が プロジェクトファイルの新規作成 ⊠ 接続機器 GP-Pro**E** メーカー ファナック(株)  $\frac{1}{2}$ シリーズ Power Mateシリーズ ロシステムエリアを使用する この接続機器のマニュアルを見る 接続方法 一 ポート OOM1  $\overline{\mathbf{r}}$ 機器接続マニュアルへ ■ 戻る (B) | | 通信設定 | ロジック画面作成 | ベース画面作成 | キャンセル

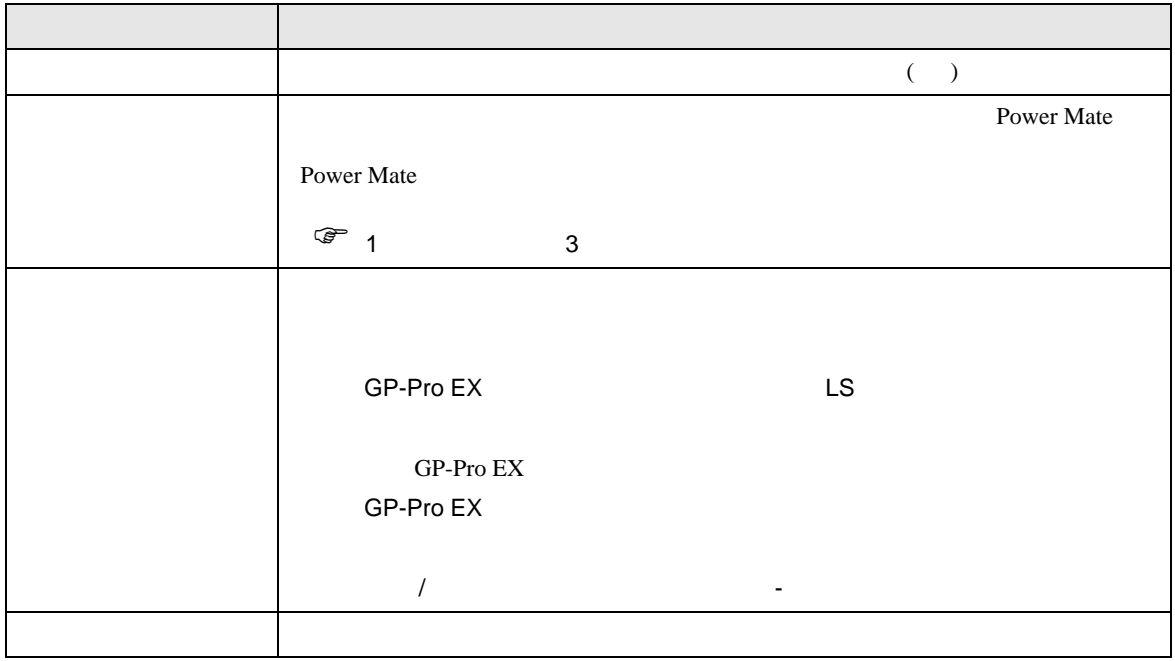

<span id="page-7-0"></span> $3 \sim$ 

# <span id="page-7-1"></span> $3.1$  1

GP-ProEX

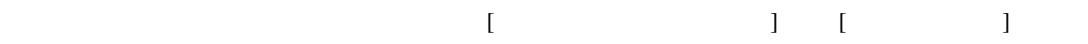

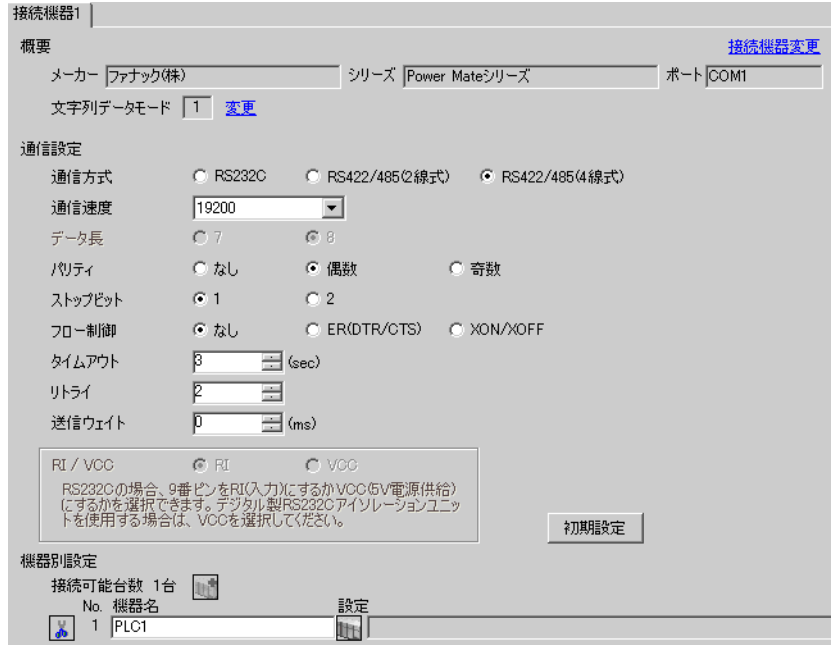

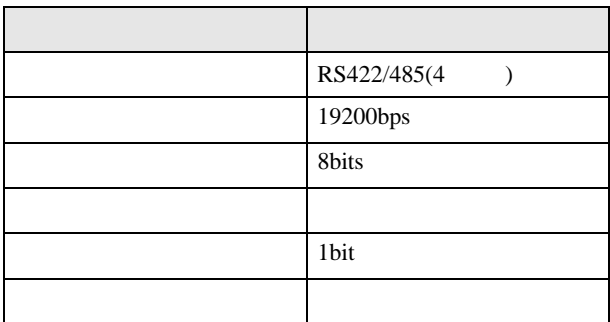

<span id="page-8-0"></span>3.2 設定例 2

GP-ProEX

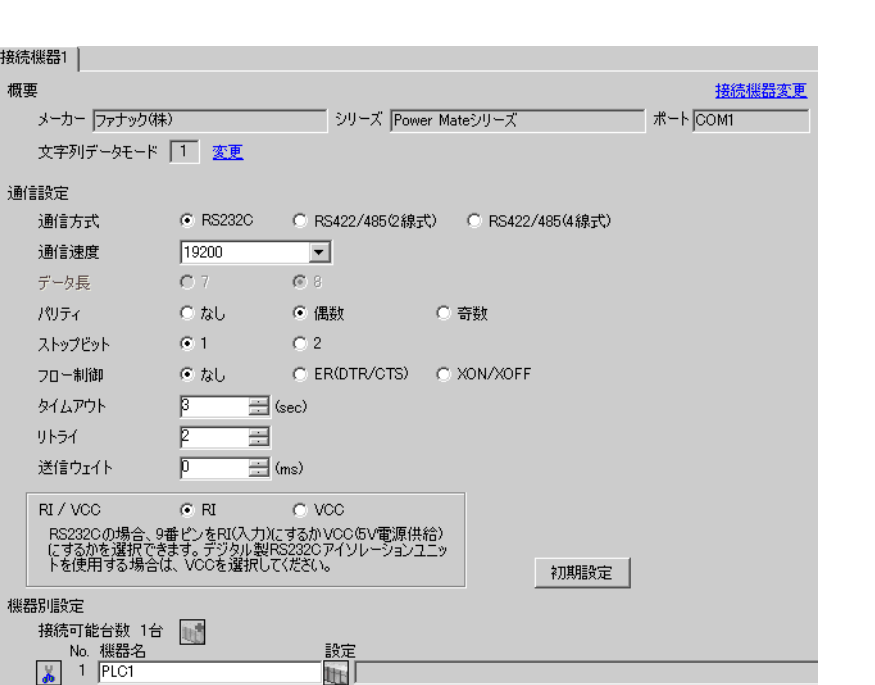

 $\begin{bmatrix} 1 & 0 & 0 \\ 0 & 0 & 1 \end{bmatrix}$   $\begin{bmatrix} 1 & 0 & 1 \\ 0 & 1 & 0 \end{bmatrix}$ 

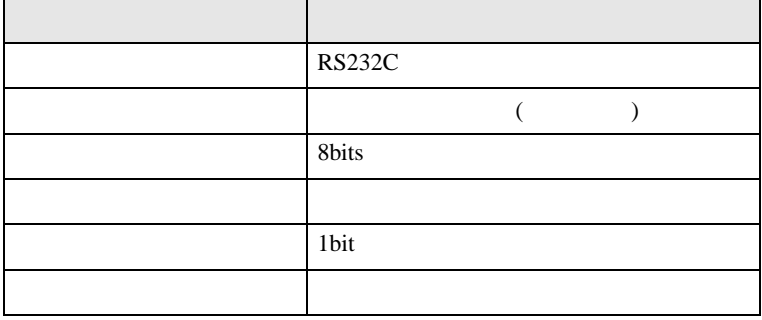

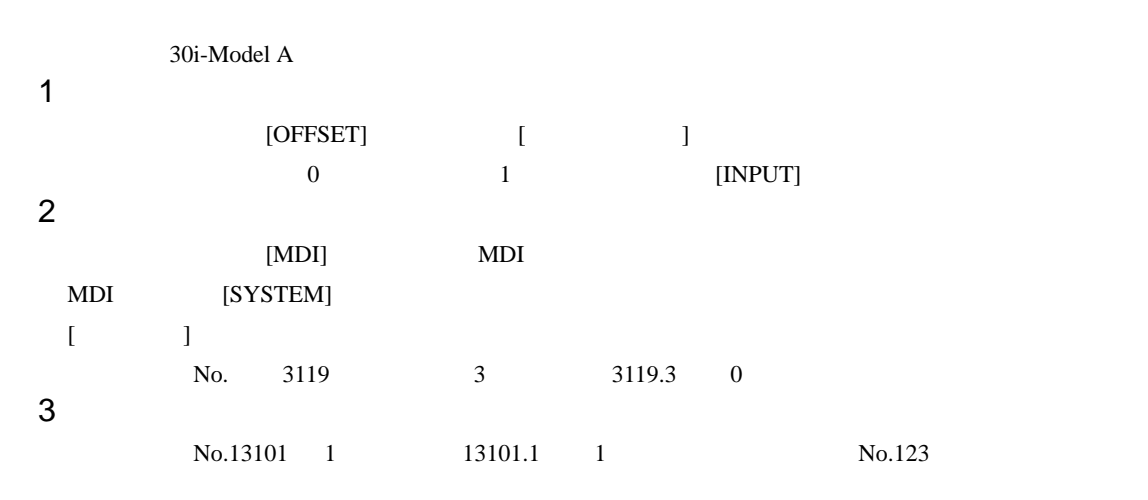

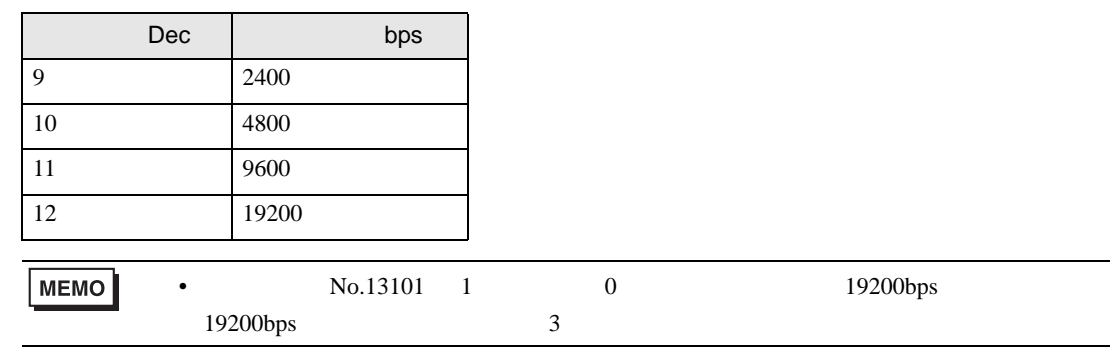

 $4 \qquad \qquad \text{OFF}$ 

 $\begin{bmatrix} \cdot & \cdot & \cdot & \cdot \\ \cdot & \cdot & \cdot & \cdot \\ \cdot & \cdot & \cdot & \cdot \end{bmatrix} \quad \begin{bmatrix} \cdot & \cdot & \cdot \\ \cdot & \cdot & \cdot \\ \cdot & \cdot & \cdot \end{bmatrix}$ 

<span id="page-10-0"></span>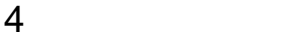

 ${\rm GP\text{-}Pro\;EX}$ 

 $\circled{f}$  3 8

4.1 GP-Pro EX

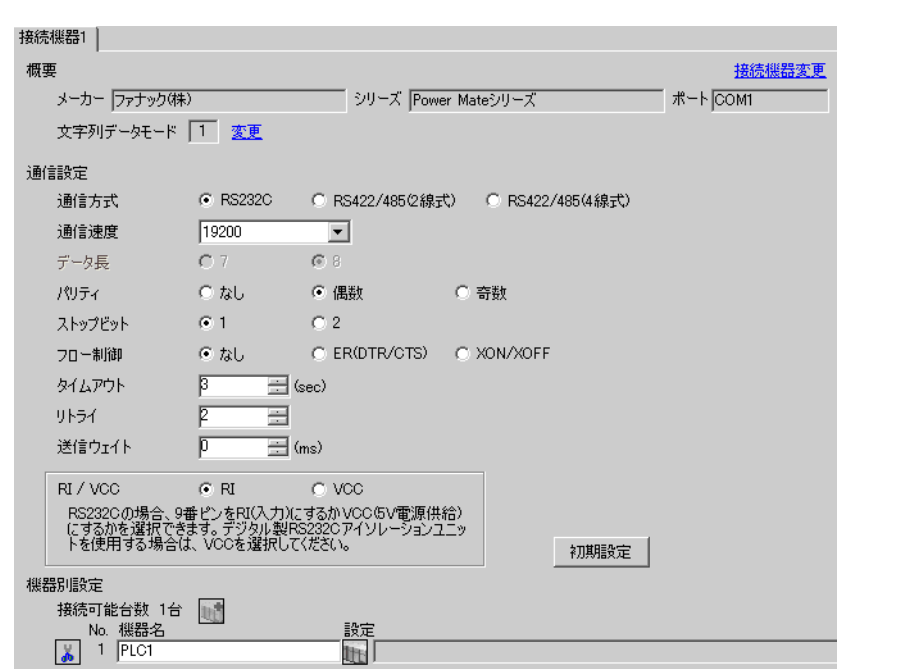

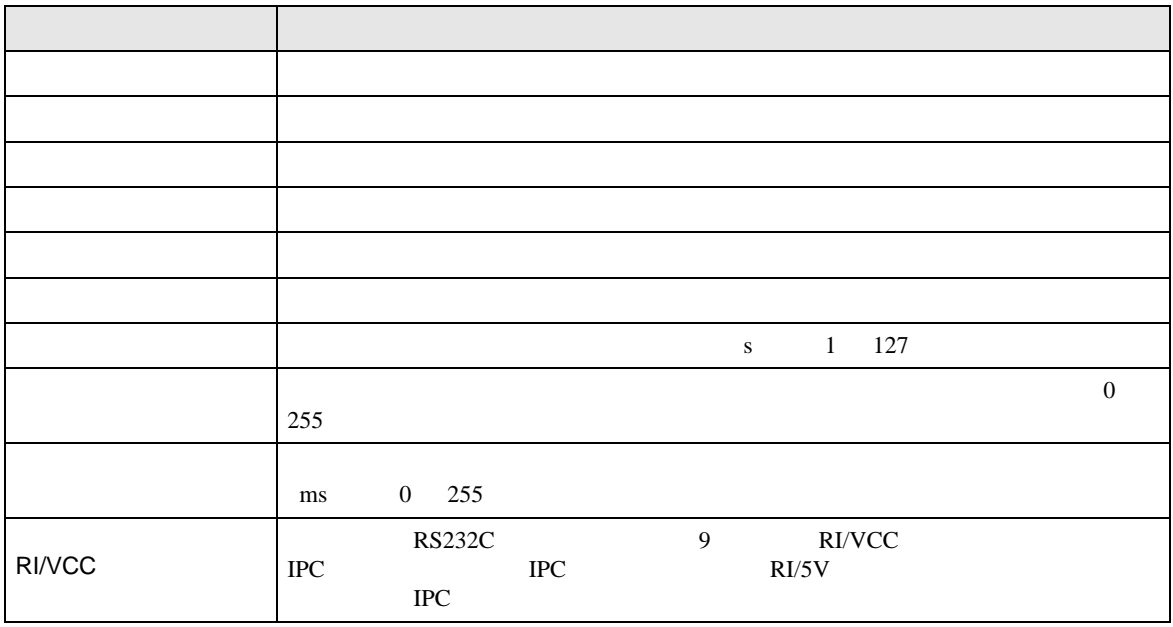

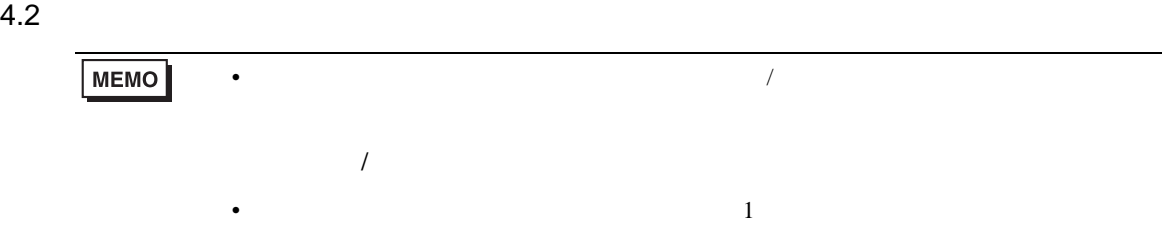

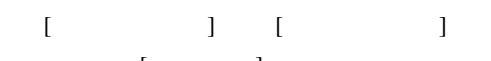

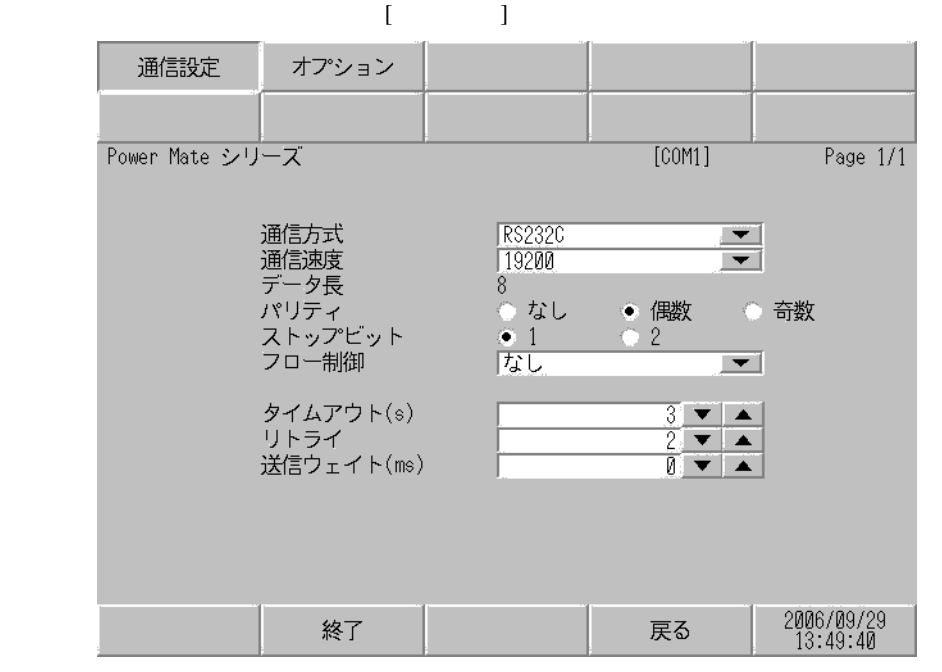

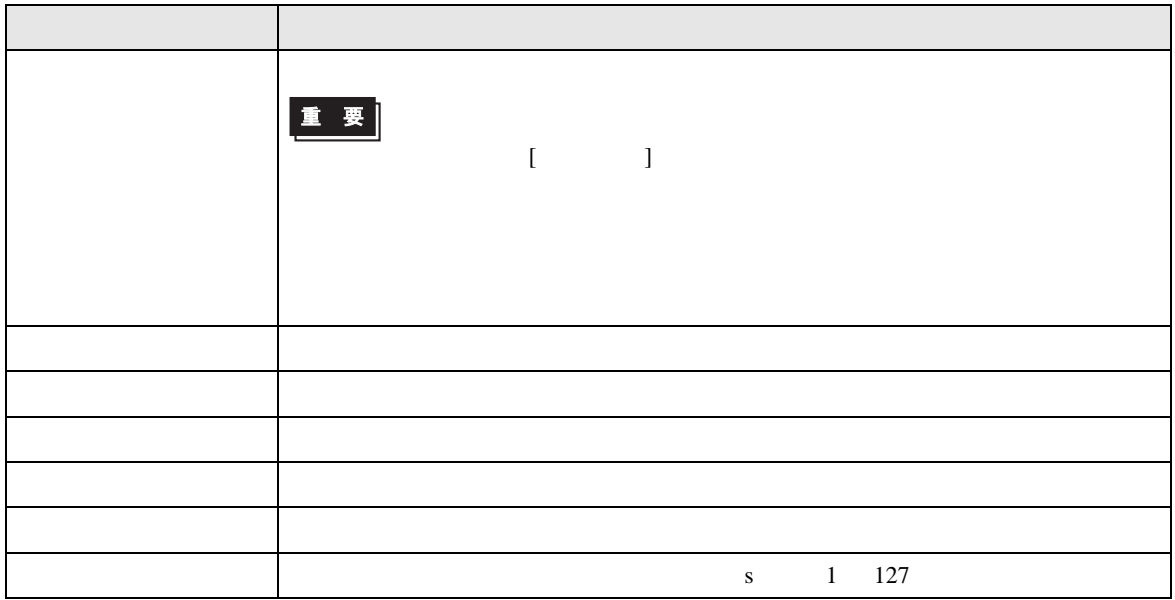

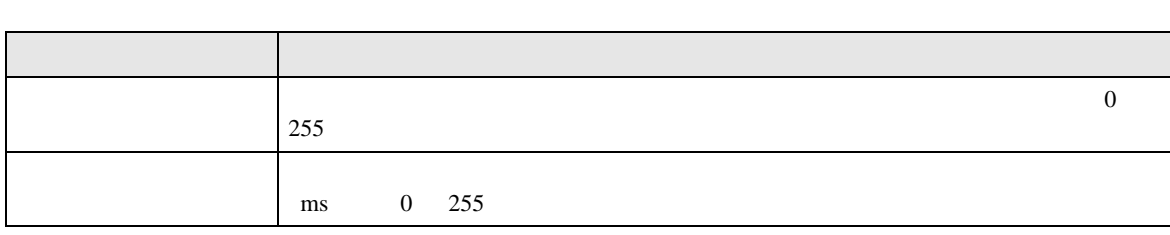

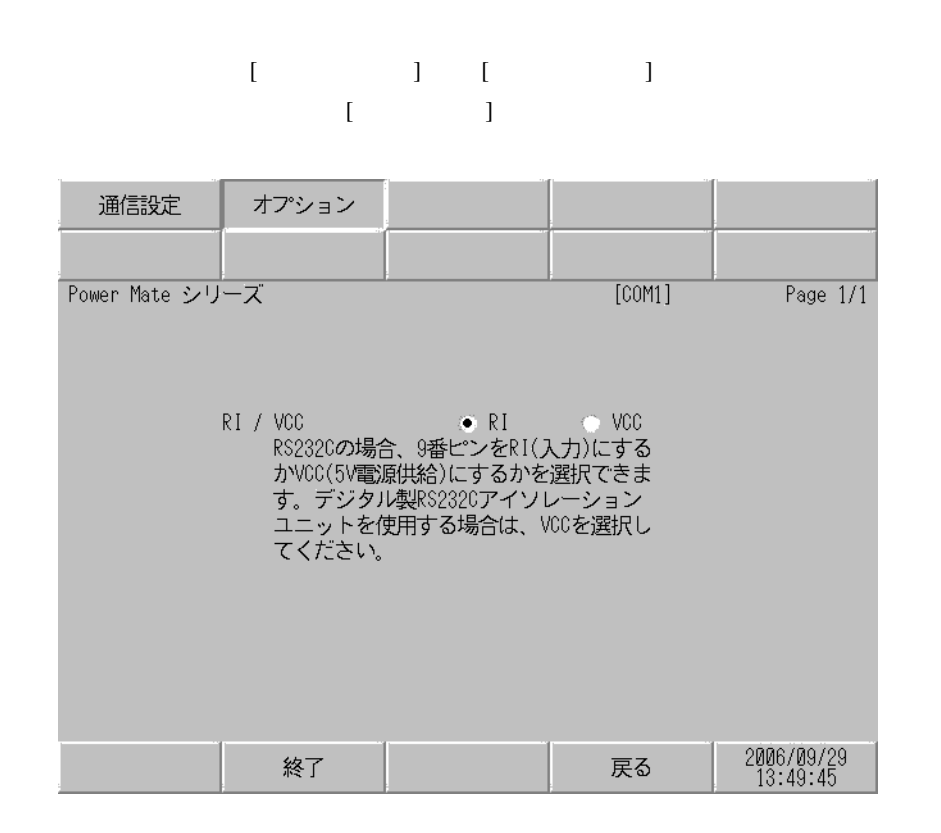

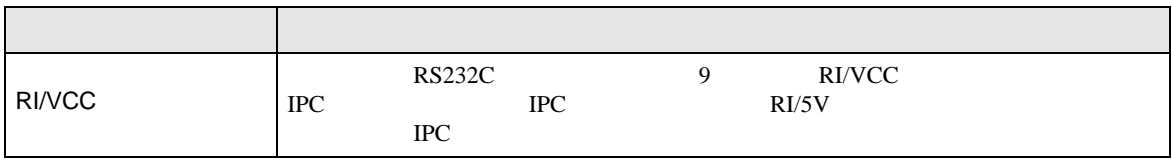

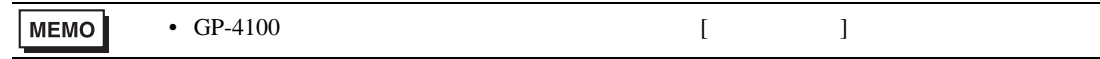

<span id="page-13-0"></span>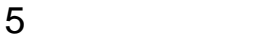

- $($
- $FG$   $D$
- $\begin{array}{ccc} {\rm SG} & {\rm FG} & \end{array}$
- ノイズなどの影響で通信が安定しない場合はアイソレーションユニットを接続してください。

結線図 1

<span id="page-13-1"></span>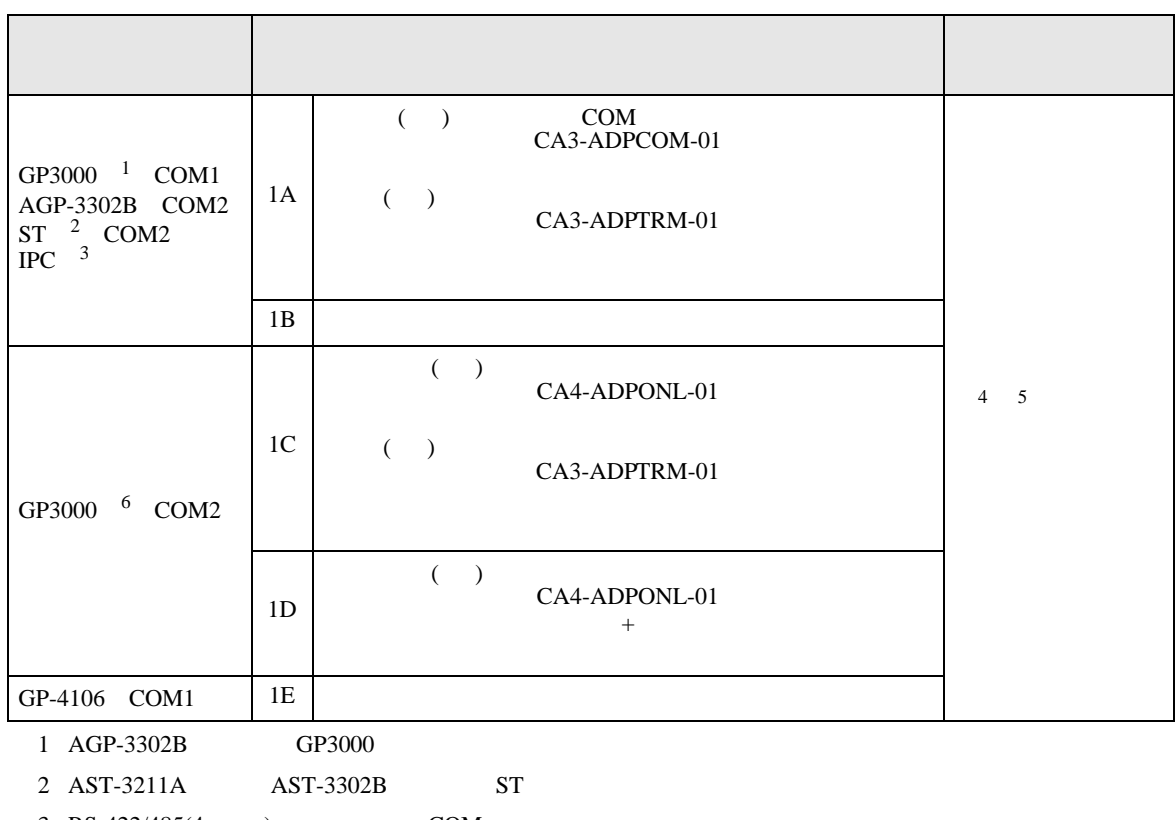

- $3 \text{ RS-}422/485(4)$  COM  $5$
- $4 \pm 2$
- $5$  JD15  $\sqrt{1015}$
- RDB RDA

6 GP-3200  $AGP-3302B$  GP3000 1 2 RDB RDA <sup>100</sup><sup>ǡ</sup>1/2W ⚳┵ᛶ᛫ モーションコントローラ JD15

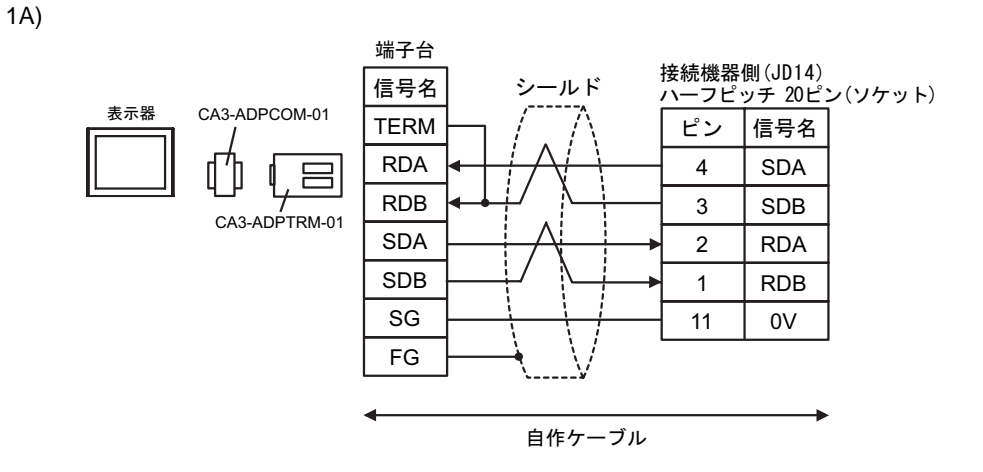

1B)

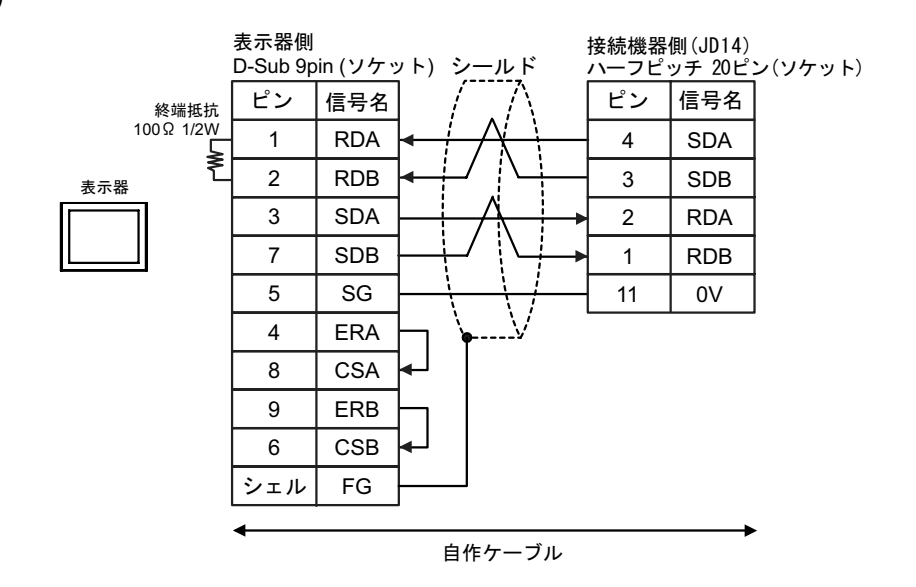

1C)

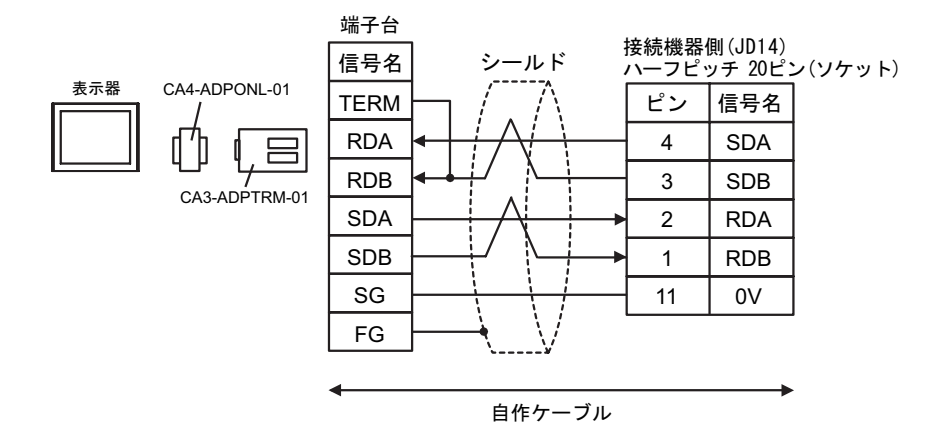

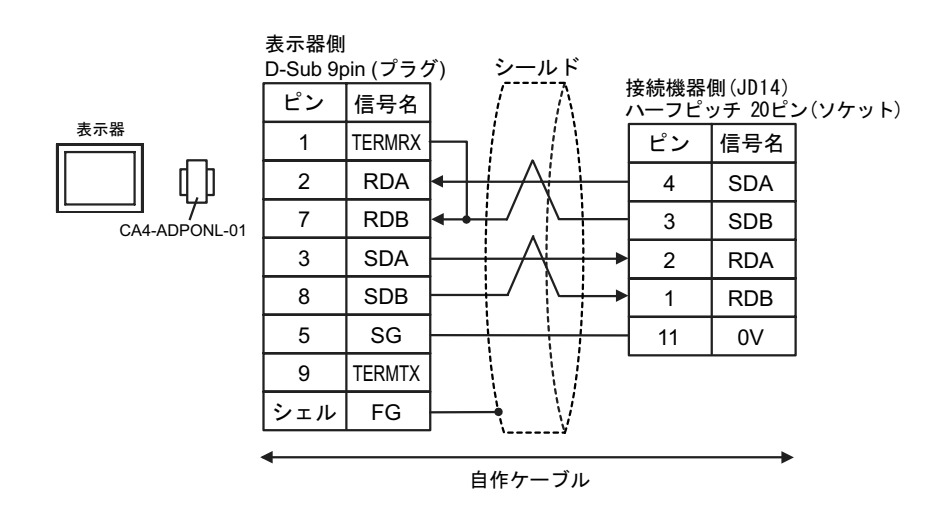

1E)

1D)

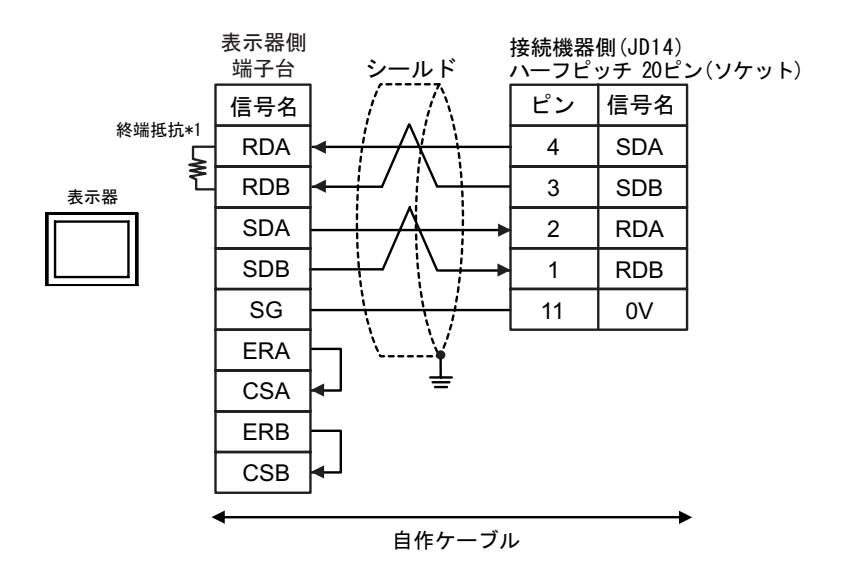

 $*1$ 

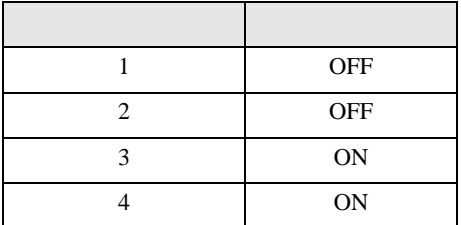

<span id="page-16-0"></span>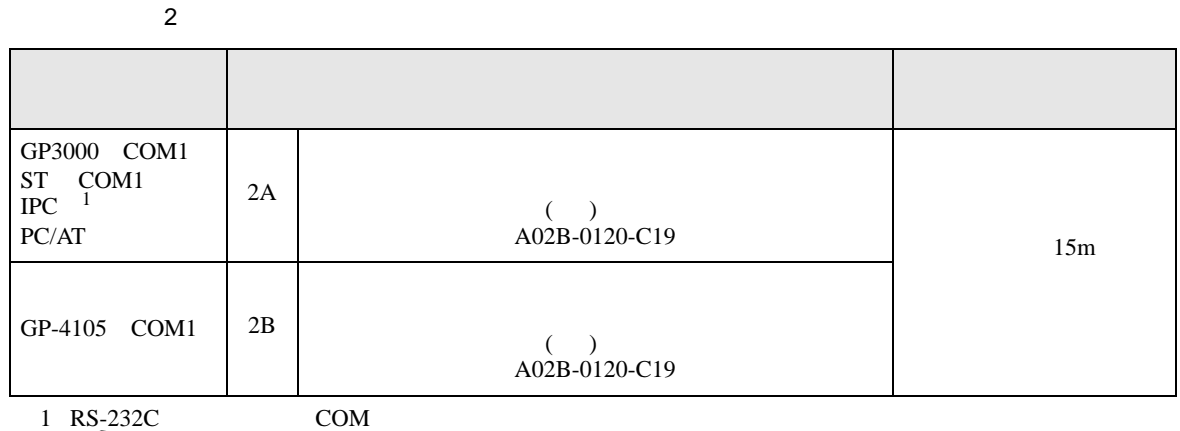

 $\overline{\mathbb{CP}}$  IPC COM 5

2A)

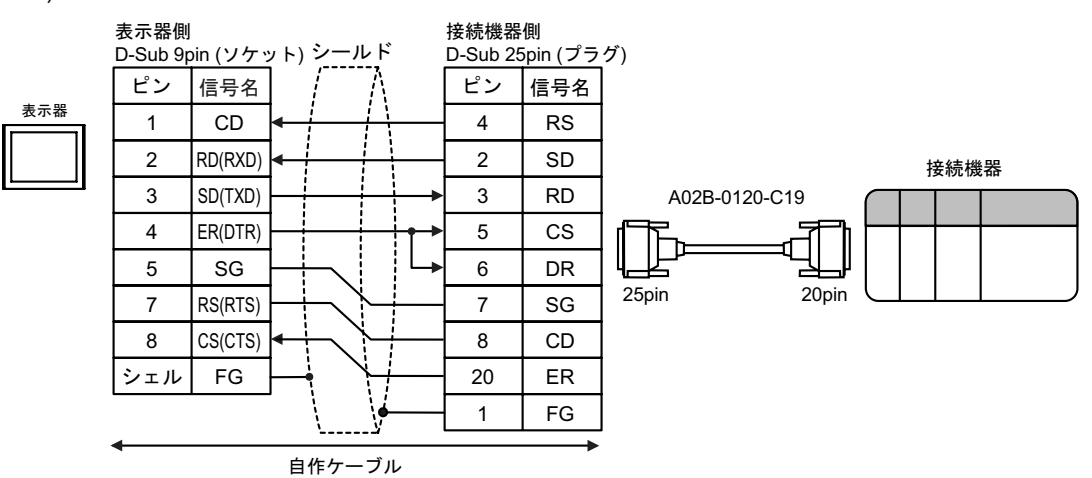

2B)

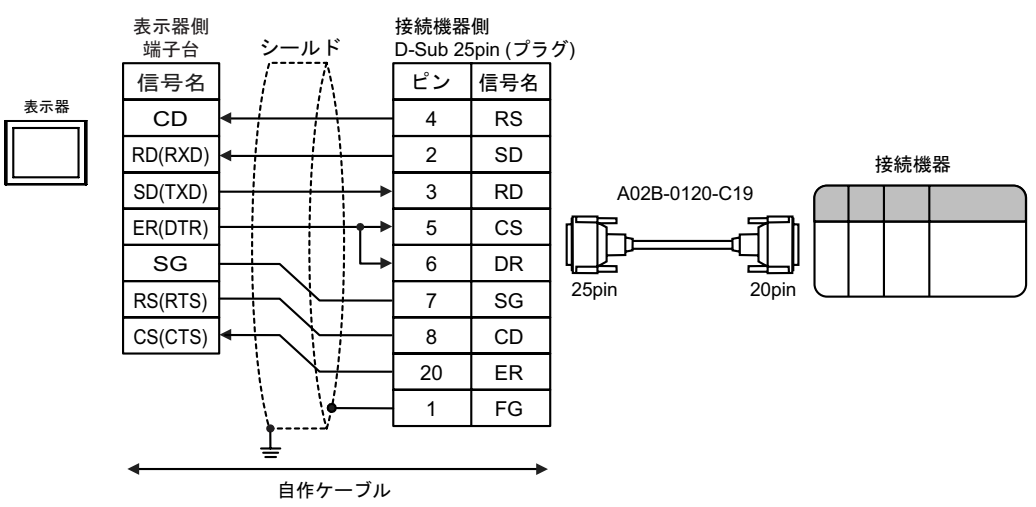

<span id="page-17-0"></span>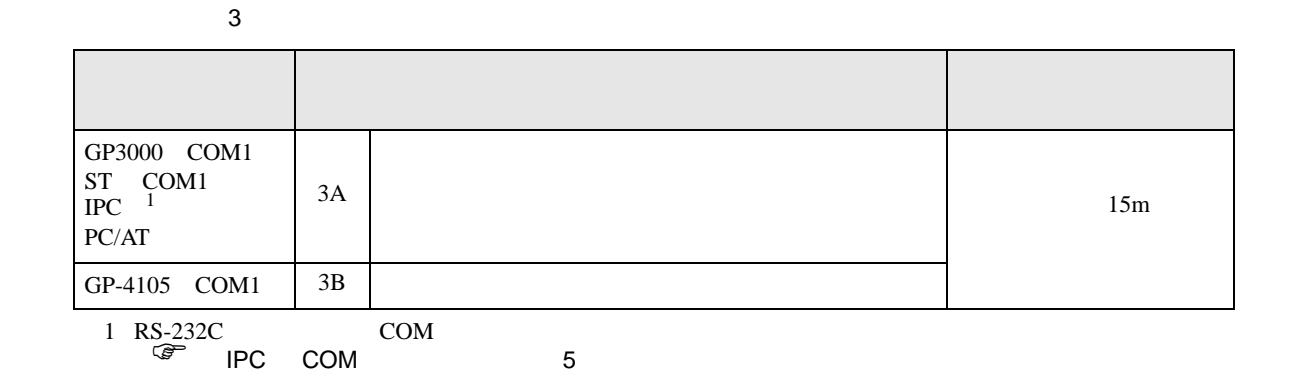

3A)

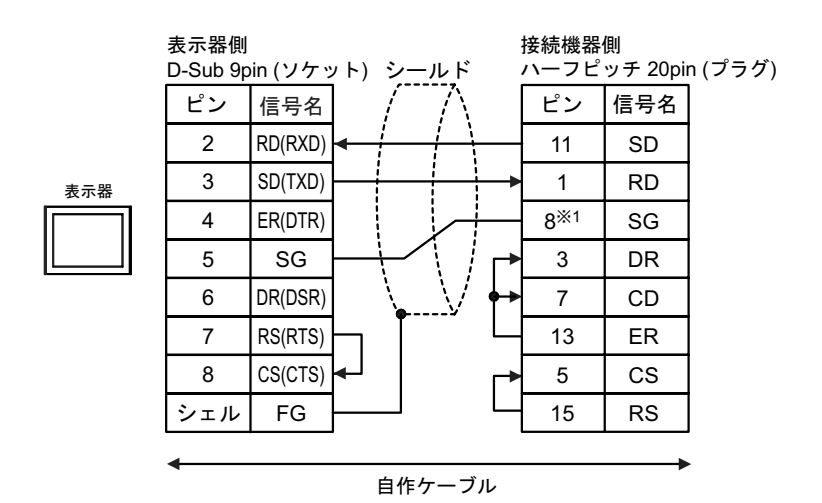

1 30i- Model A 31i- Model A 32i- Model A 22i- Model A 23i- Model A 23i- Model A 23i- Model A 23i- Model A 23i-

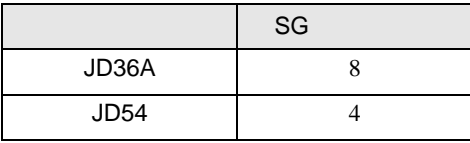

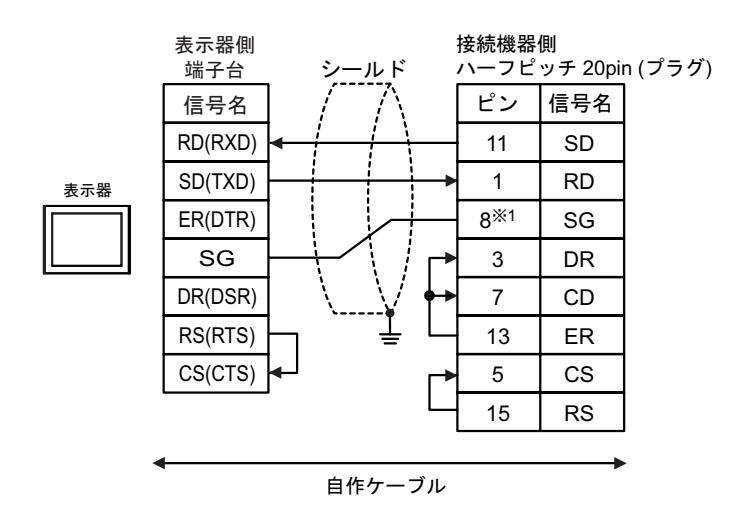

1 30i- Model A 31i- Model A 32i- Model A  $SC$ 

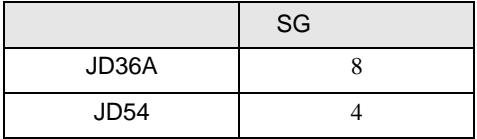

結線図 4

<span id="page-19-0"></span>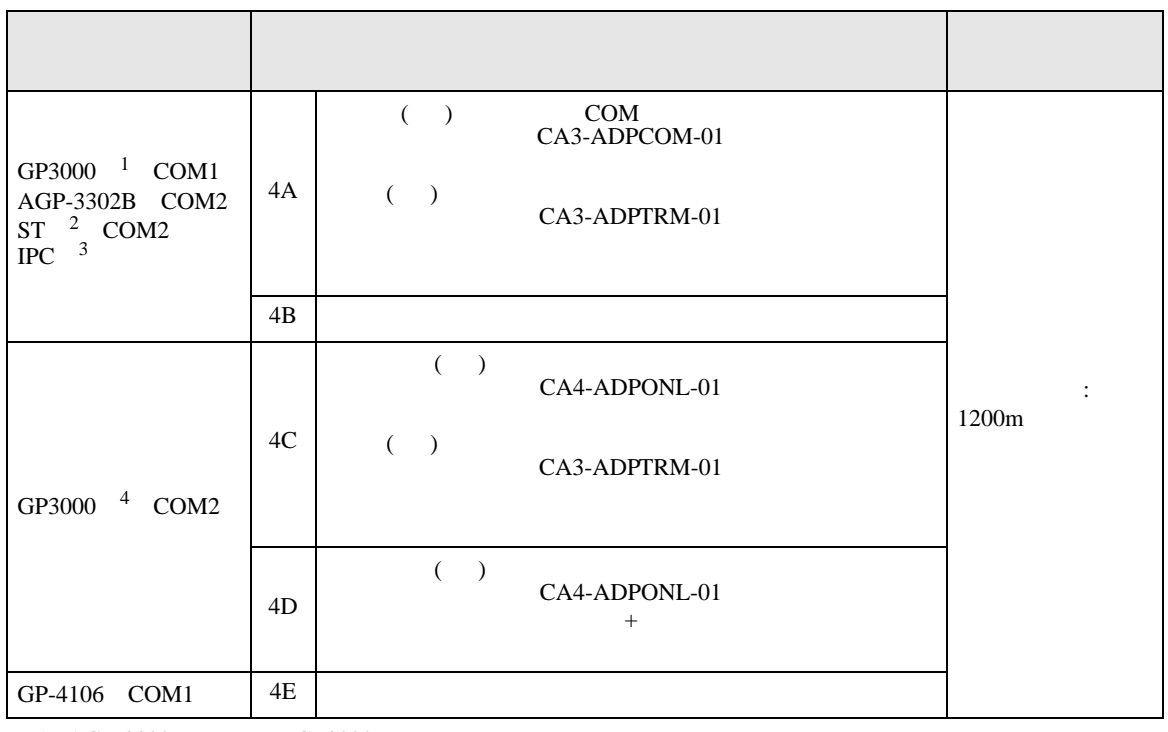

1 AGP-3302B GP3000

2 AST-3211A AST-3302B ST

 $\begin{array}{ccc} 3 & \text{RS-}422/485(4) & \text{COM} \\ \text{CFT} & \text{IPC} & \text{COM} & 5 \end{array}$  $\overline{\mathcal{F}}$  IPC COM

4 GP-3200  $AGP-3302B$  GP3000

4A)

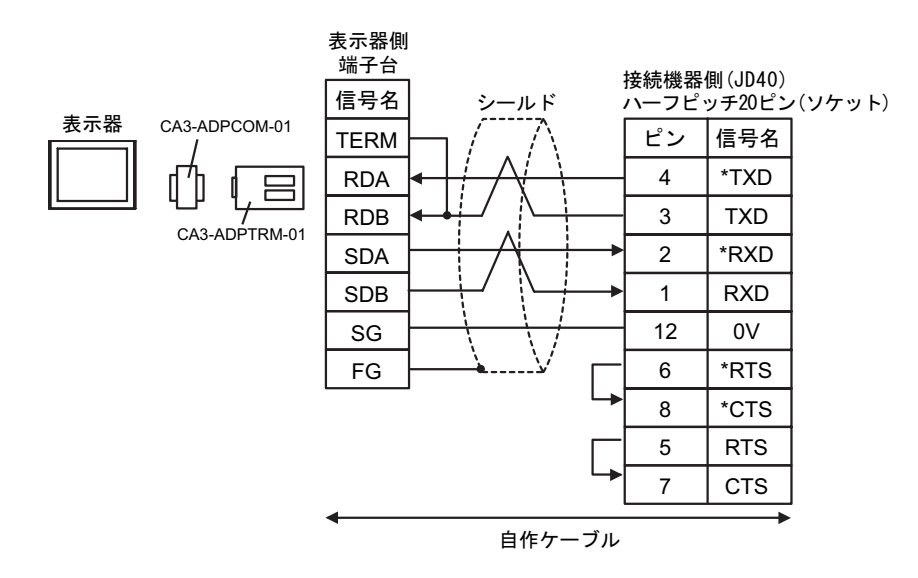

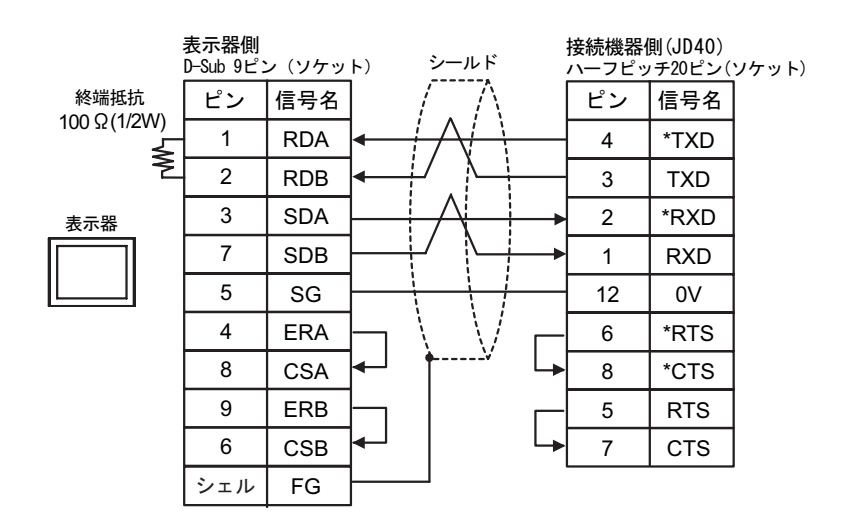

4C)

4B)

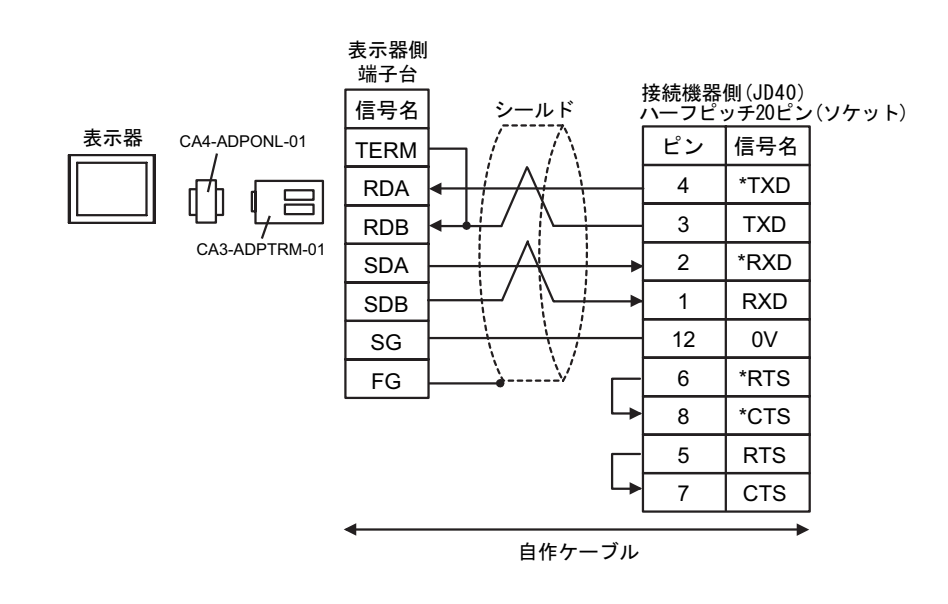

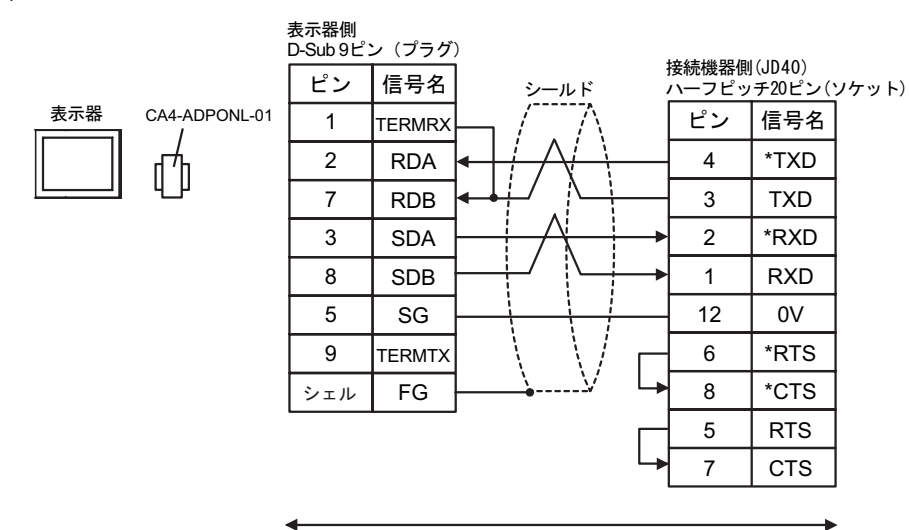

自作ケーブル

4E)

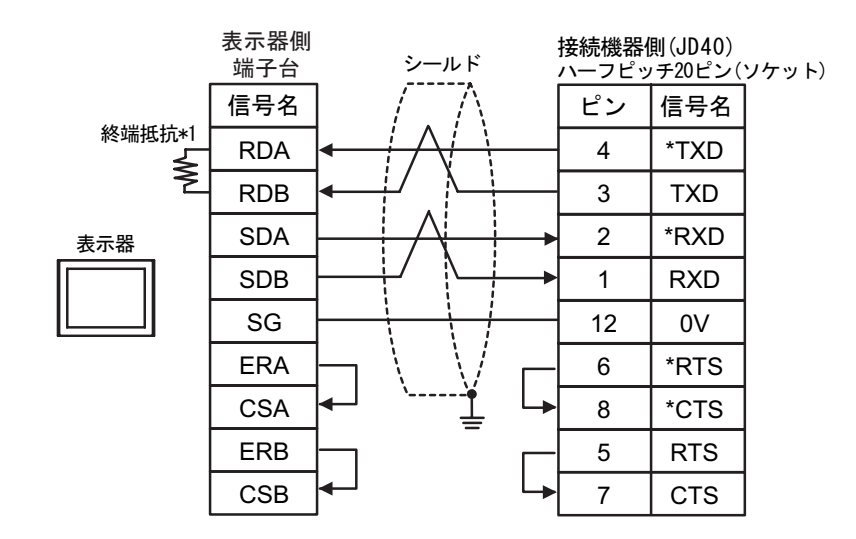

 $*1$ 

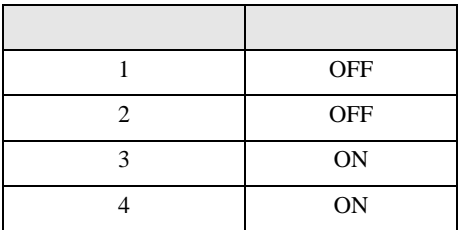

4D)

<span id="page-22-0"></span>6 to the contract of the contract of the contract of the contract of the contract of the contract of the contra<br>The contract of the contract of the contract of the contract of the contract of the contract of the contract o

# 6.1 Fanuc Power Mate

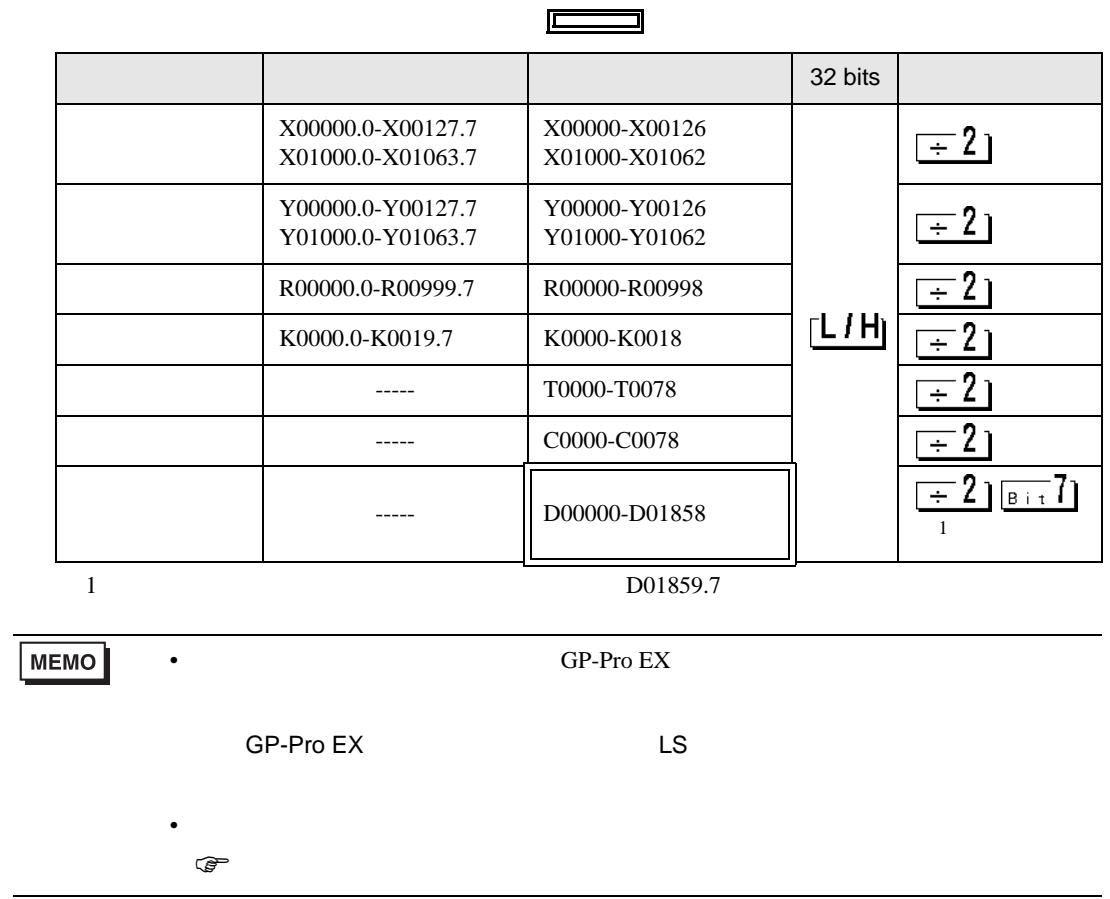

 $\overline{\phantom{a}}$ 

# 6.2 Fanuc Power Mate i

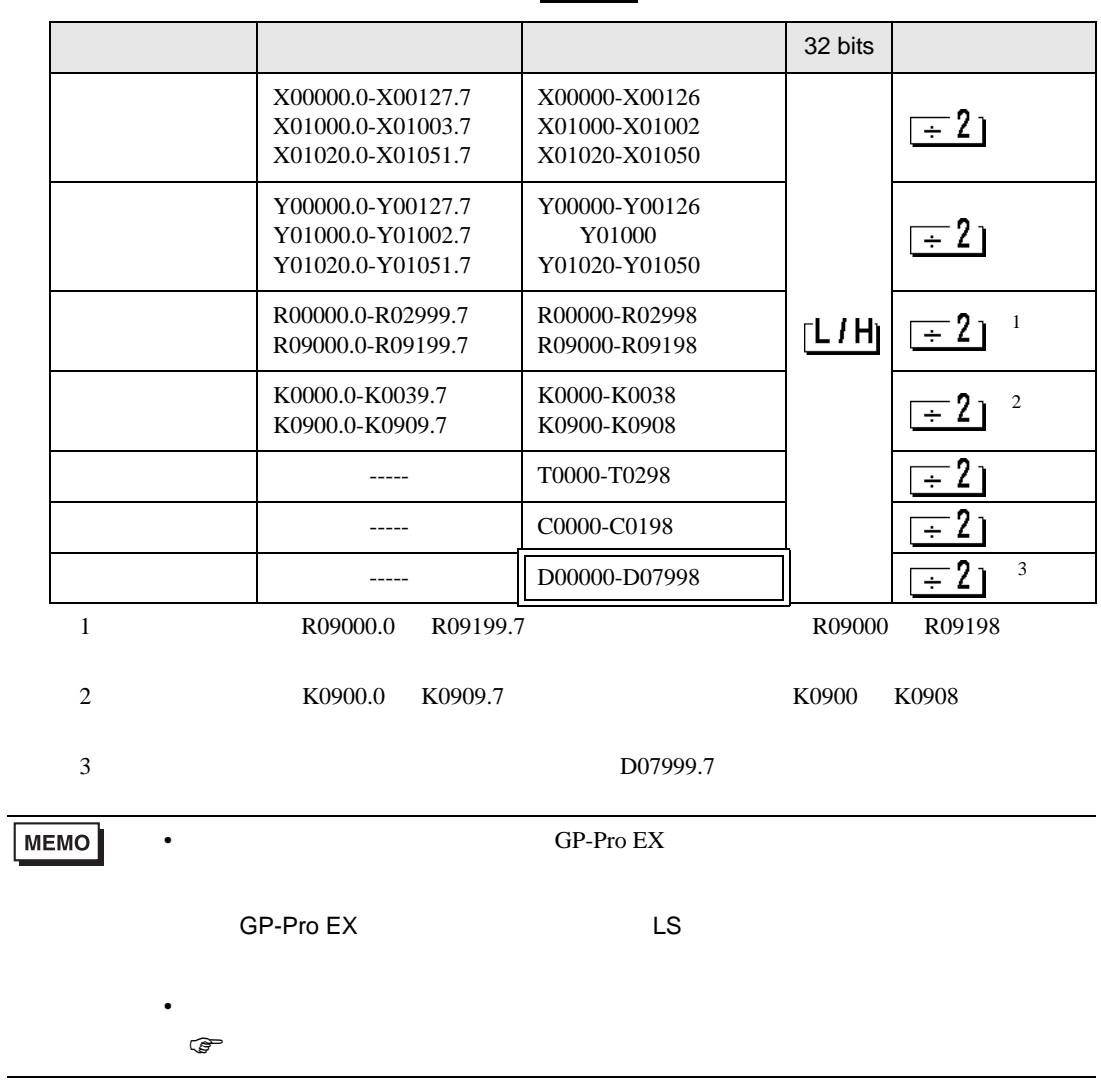

 $\Box$ 

## 6.3 Fanuc (16-Model C / 18-Model C / 16i-Model A / 16i-Model B / 18i-Model A / 18i-Model B / 21i-Model A / 21i-Model B)

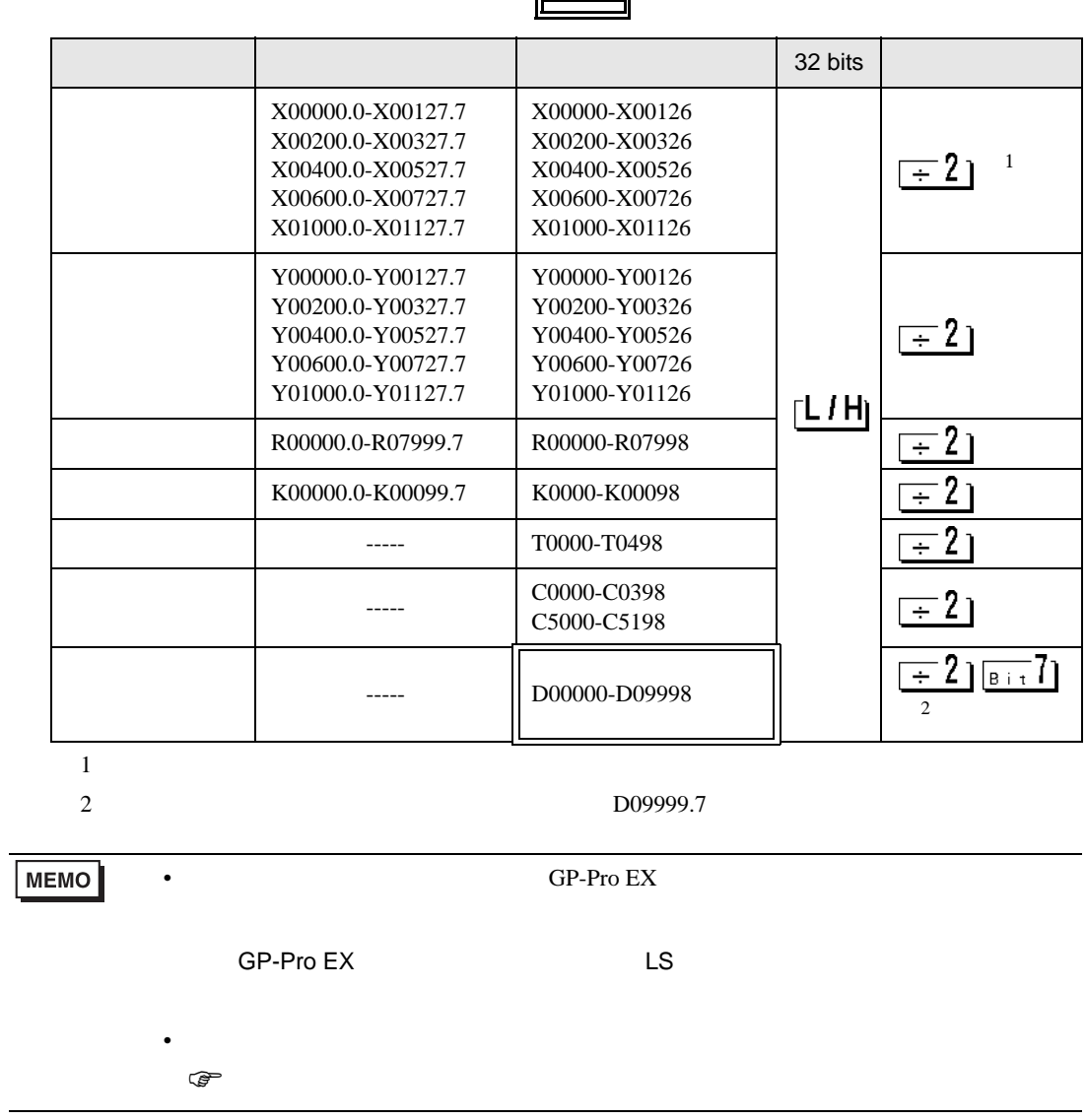

6.4 Fanuc (30i-Model A / 31i-Model A / 32i-Model A)

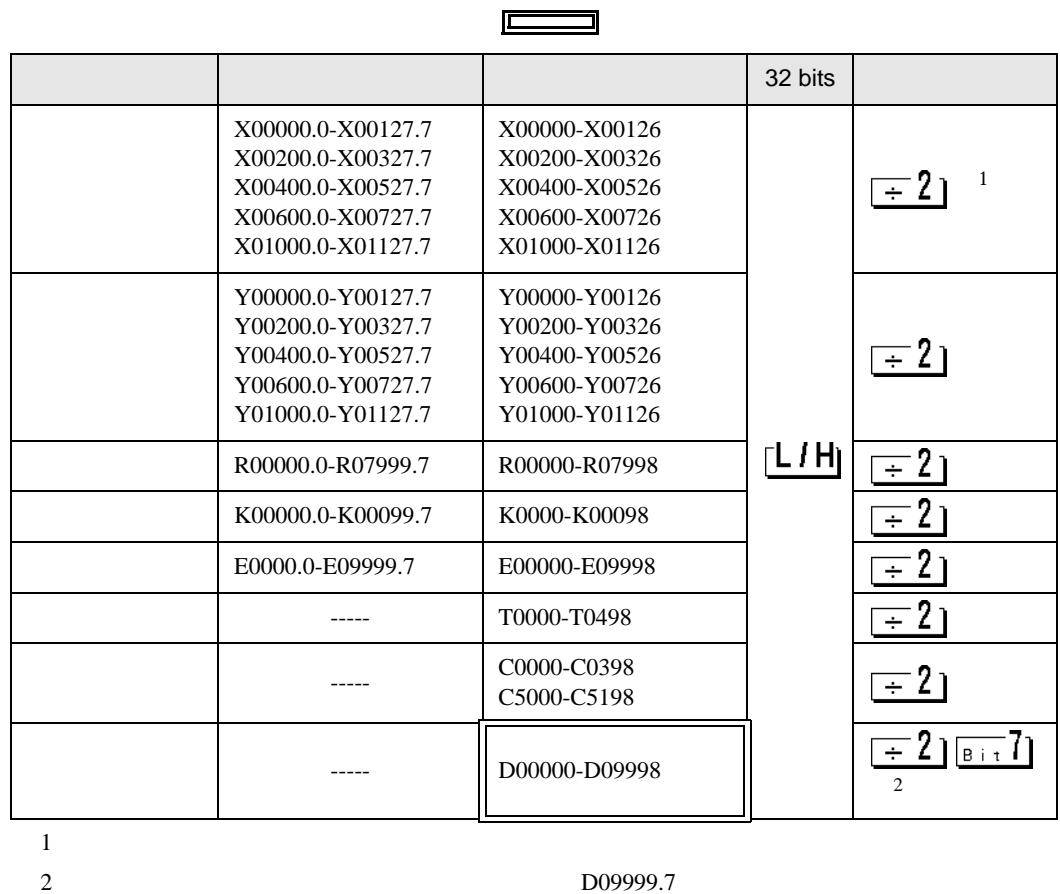

**MEMO** 

• GP-Pro EX

SP-Pro EX LS

• そのアイコンについてはマニュアル表記上の注意を参照してください。  $\bigcirc$ 

<span id="page-26-0"></span> $7$ 

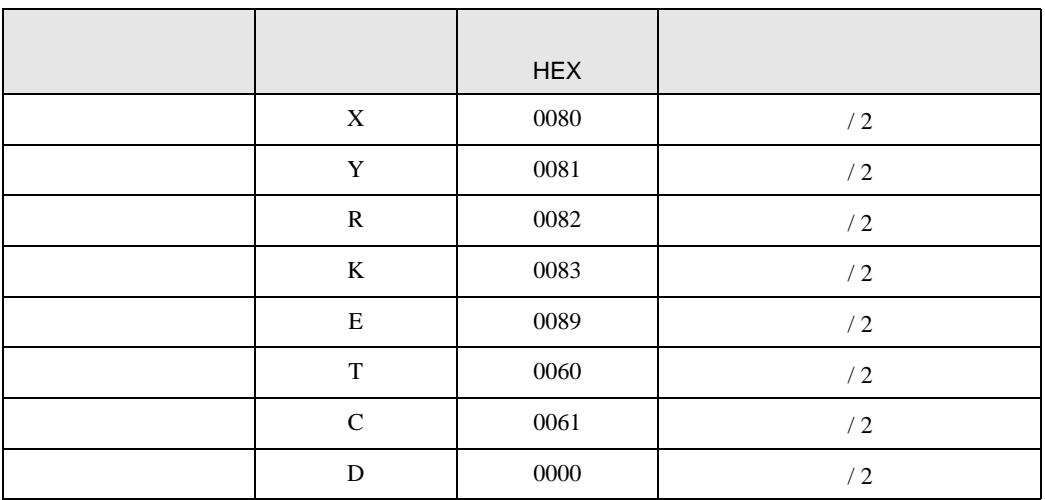

<span id="page-27-0"></span>8 エラー

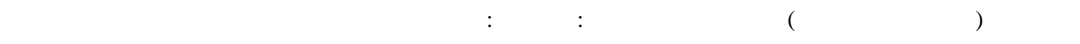

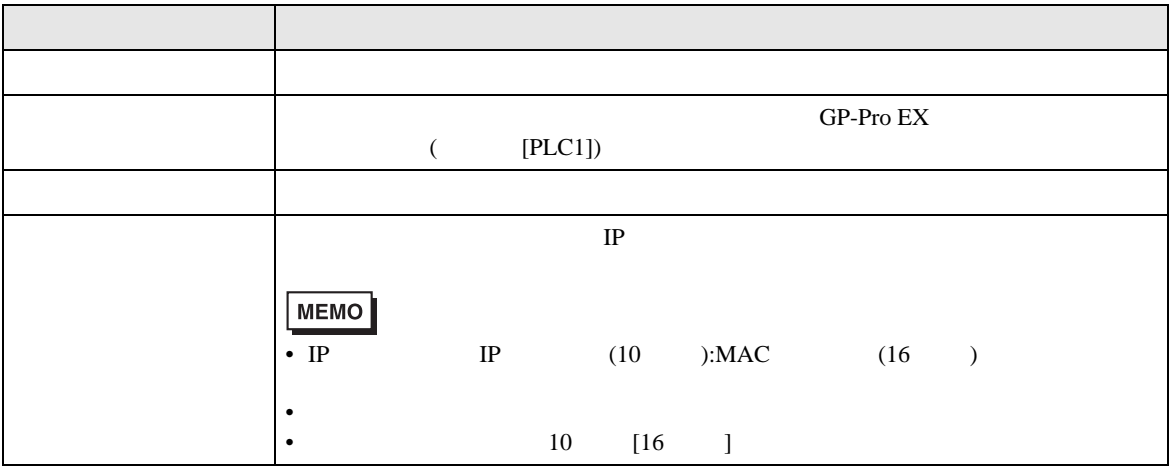

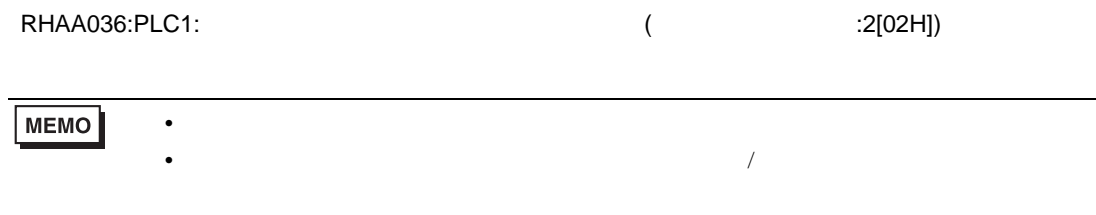

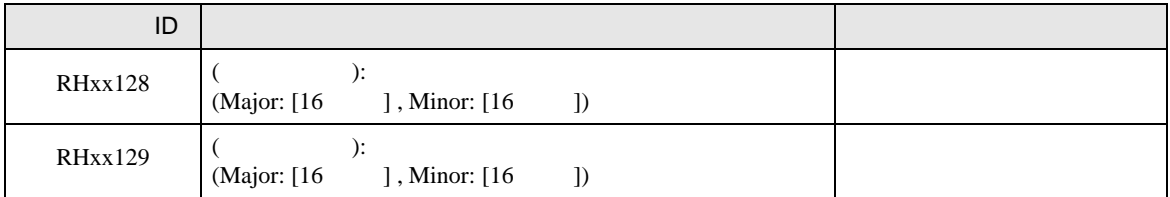